## **Definição de Preset – IPCAM:**

1- Para definir o local dos presets possicione a camera para o local onde sera definido como numero 1. Obs.: É possivel salvar até 15 posicoes de preset.

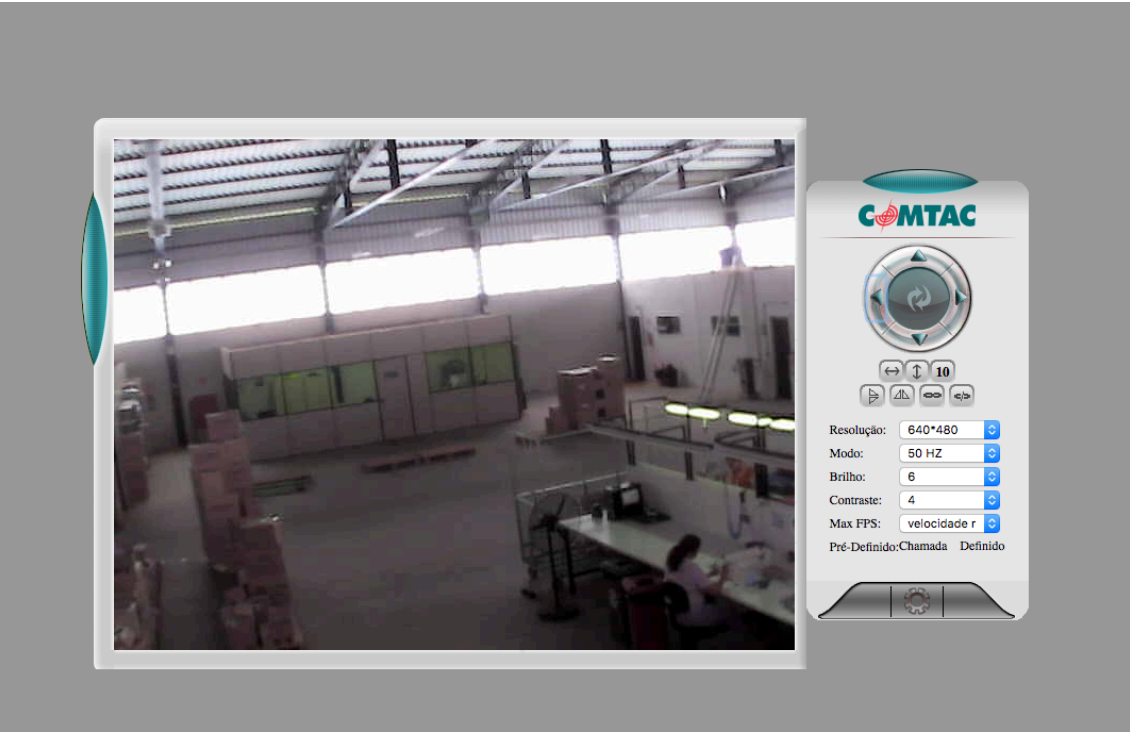

2- Em seguida clique no botão definido (confome indicado) e selecione a posição na qual sera salva a area. Ex. 1.

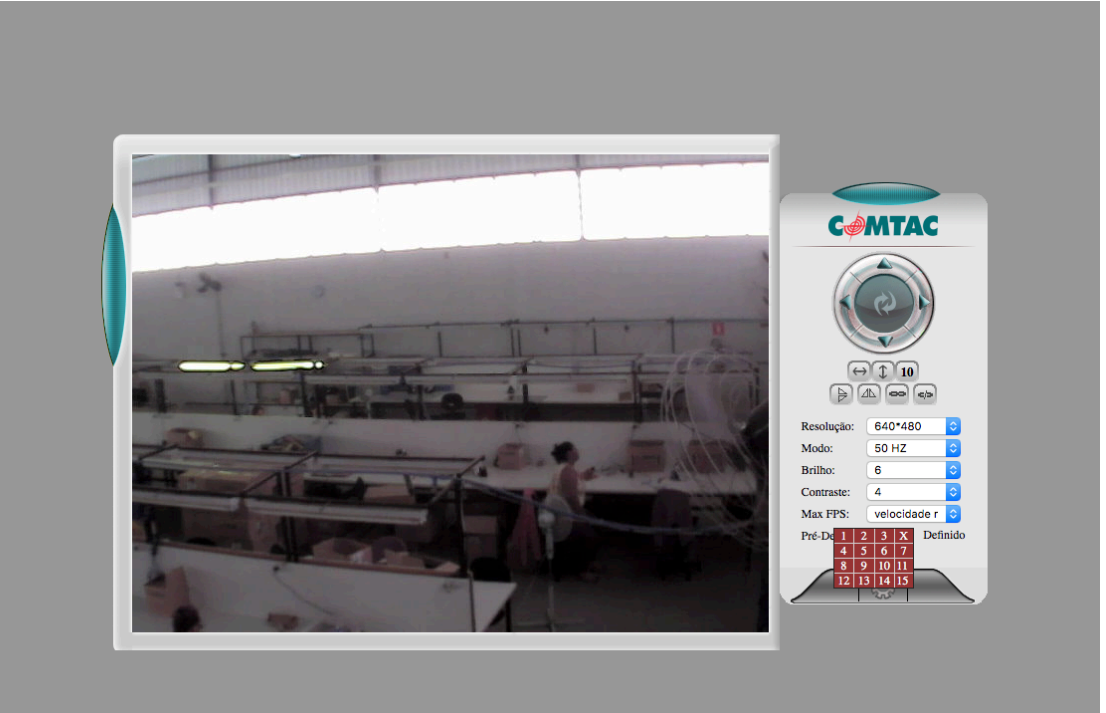

3- Para verificar se a posição ficou salva, clique no botão Pré-Definido: Chamada e selecione o preset que irá visualizar. Ex. 1.

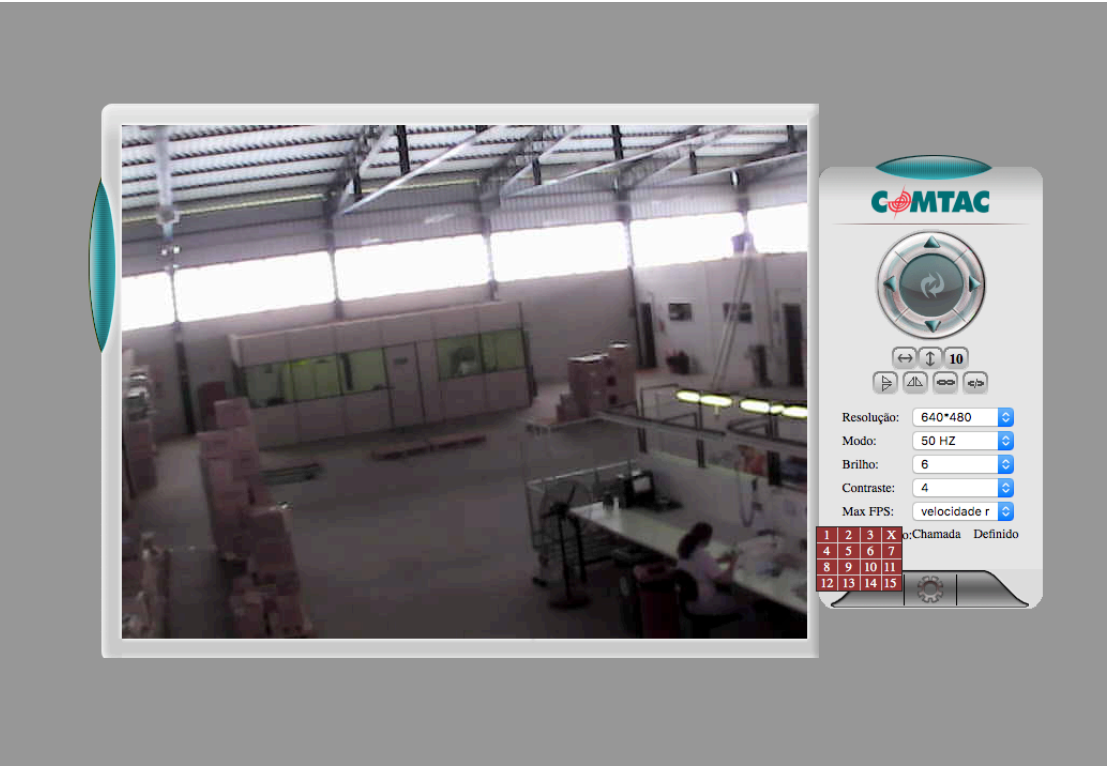

4- Para salvar o posicionamento preferencial acesse o menu opcoes (icone engrenagem) -> Definicoes PTZ -> Movimentar para local pré-definido -> Selecione qual o preset será chamado. Ex. 1

## Opções da Câmera IP

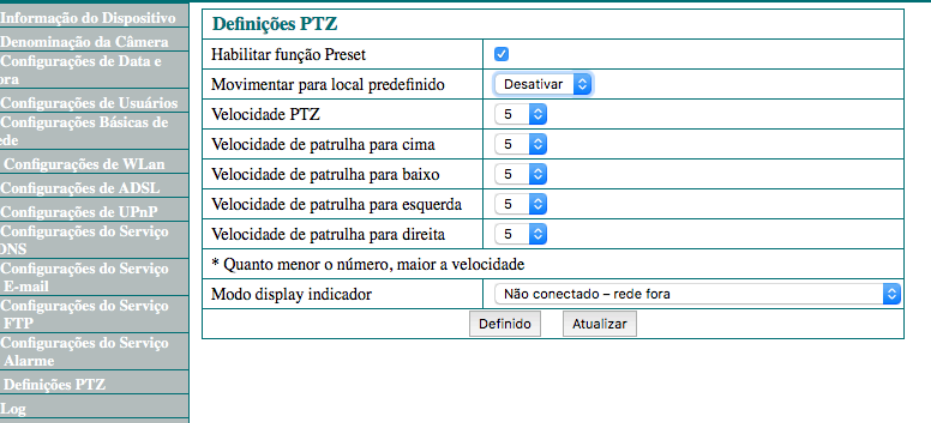

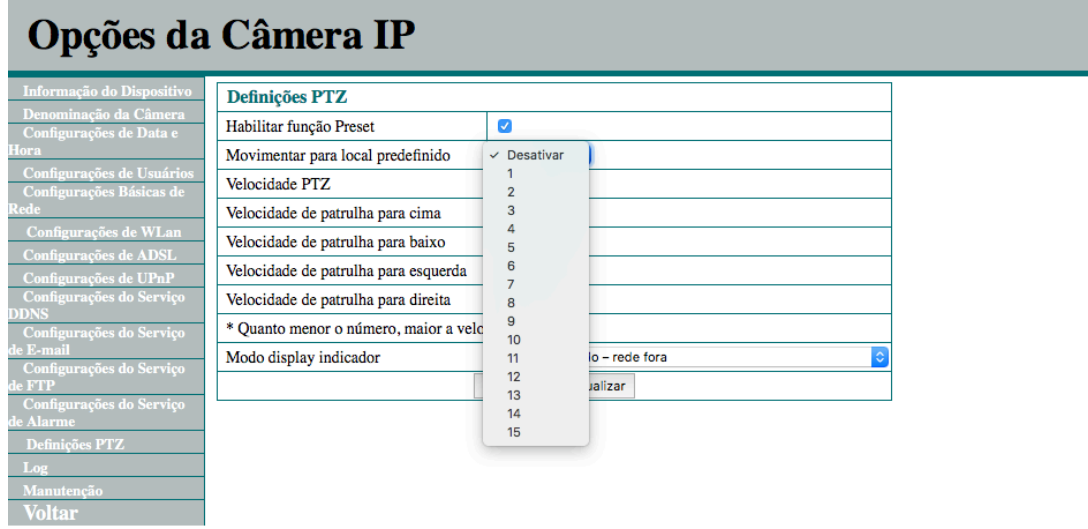

5- Na configuração de Alarme/E-mail para posicionar a Ipcam para um determinado local assim que houver alarme de movimento, acesso o Menu Opcoes -> Configuracoes do Serviço de Alarme-> Alem das opcoes que já foram ativadas ative a opção de Pré-Chamada no Alarme e em Pré-Definido selecione o Preset a ser chamado.

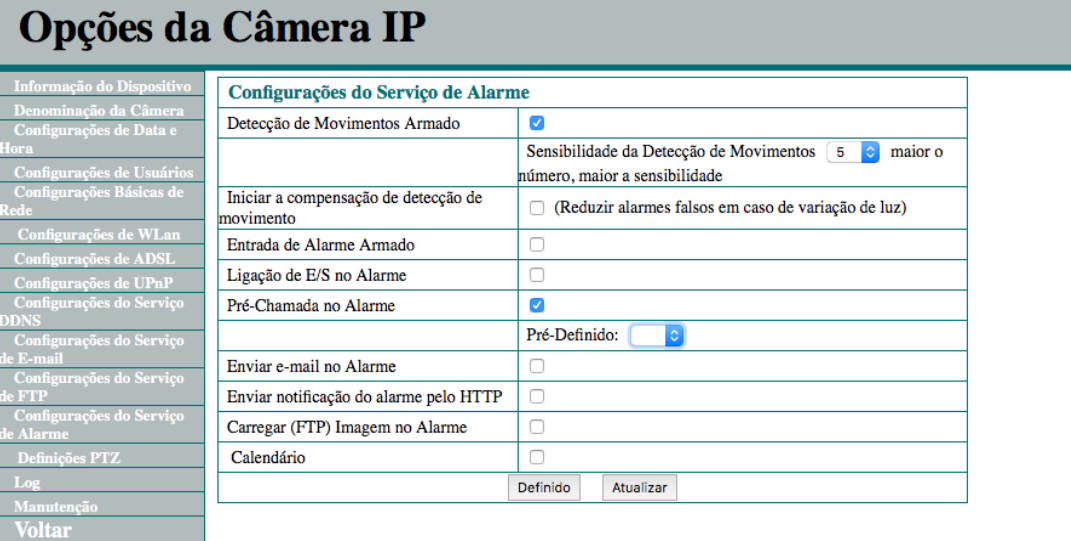